# K A R T A I N F O R M A C Y J N A

# **Rejestracja działalności gospodarczej**

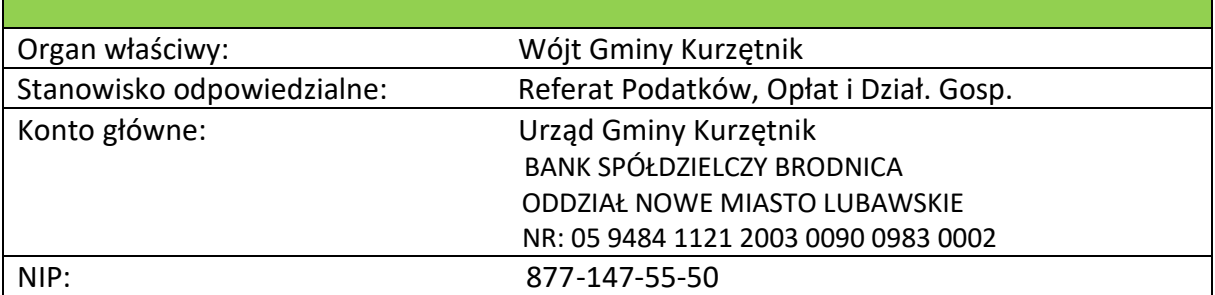

#### **PODSTAWA PRAWNA:**

- *Ustawa z dnia 6 marca 2018 r. - Prawo przedsiębiorców;*
- *Ustawa z dnia 6 marca 2018 r. o Centralnej Ewidencji i Informacji o Działalności Gospodarczej i Punkcie Informacji dla Przedsiębiorcy;*
- *Ustawa z dnia 6 marca 2018 r. o zasadach uczestnictwa przedsiębiorców zagranicznych i innych osób zagranicznych w obrocie gospodarczym na terytorium Rzeczypospolitej Polskiej;*
- *Ustawa z dnia 6 marca 2018 r. - Przepisy wprowadzające ustawę – Prawo przedsiębiorców oraz inne ustawy dotyczące działalności gospodarczej;*
- *Ustawa z dnia 16 listopada 2006 r. o opłacie skarbowej;*
- *Ustawa z dnia 14 czerwca 1960 r. Kodeks postępowania administracyjnego.*

# **KTO MOŻE ZOSTAĆ PRZEDSIĘBIORCĄ:**

*Przedsiębiorcą może zostać każdy obywatel polski (osoba fizyczna), posiadający pełną zdolność do czynności prawnych (osoba pełnoletnia), bez dodatkowych warunków, bez względu na miejsce zamieszkania czy zameldowania na terytorium Rzeczpospolitej Polskiej lub poza terytorium RP oraz obywatele państw członkowskich Unii Europejskiej, EFTA (Europejskie Stowarzyszenie Wolnego Handlu) oraz stron umowy o Europejskim Obszarze Gospodarczym.*

*Obywatele innych państw niż wyżej wymienione (z poza UE, EFTA oraz stron umowy o Europejskim Obszarze Gospodarczym), muszą w momencie składania wniosku przedłożyć oryginał bądź notarialnie lub urzędowo potwierdzoną kopie dokumentu (decyzja, karta) uprawniającego do prowadzenia działalności gospodarczej w Polsce, tym samym spełniając warunki wynikające z art. 4 ustawy o zasadach uczestnictwa przedsiębiorców zagranicznych i innych osób zagranicznych w obrocie gospodarczym na terytorium Rzeczypospolitej Polskiej z dnia 6 marca 2018 r.*

#### **TERMINY:**

Działalność gospodarczą można podjąć zgodnie ze złożonym wnioskiem o wpis do Centralnej Ewidencji i Informacji o Działalności Gospodarczej (CEIDG).

**Uwaga!** Domniemywa się, że dane wpisane do CEIDG są prawdziwe. Przedsiębiorca ponosi odpowiedzialność za szkodę wyrządzoną zgłoszeniem nieprawdziwych danych.

# **OPŁATY:**

Wszelkie zgłoszenia do CEIDG są wolne od opłat. Do wszystkich przypadków oferowania wpisu do rejestru przedsiębiorców za opłatą należy podchodzić ze szczególną ostrożnością, gdyż są to oferty komercyjne i nie mają związku z CEIDG.

# **PROCEDURA REJESTRACJI DZIAŁALNOŚCI GOSPODARCZEJ (osoby fizycznej):**

- 1. Złożenie wniosku CEIDG-1
	- a. **OSOBIŚCIE** w dowolnym Urzędzie Gminy + **WAŻNY Dowód Osobisty** lub **WAŻNY Paszport**;
	- b. przez **PEŁNOMOCNIKA**;
		- zgodnie z art. 33 § 3 kodeksu postępowania administracyjnego do wniosku dołącza się oryginał lub urzędowo poświadczony odpis pełnomocnictwa,
		- na żądanie strony, upoważniony pracownik organu, któremu został okazany oryginał dokumentu wraz z odpisem, może poświadczyć zgodność odpisu dokumentu przedstawionego przez stronę (art. 76a § 2b KPA) - w takim przypadku należy wnieść opłatę skarbową w wys. 5 zł za każdą pełną lub rozpoczętą stronę zgodnie z wykazem przedmiotów opłaty skarbowej, stawki tej opłaty oraz zwolnień,
		- pełnomocnik musi posiadać ważny dokument tożsamości,
		- każdorazowe dołączenie do akt dokumentu stwierdzającego udzielenie pełnomocnictwa podlega opłacie skarbowej w kwocie 17 zł, z wyjątkiem pełnomocnictwa udzielonego zstępnym, wstępnym, małżonkom lub rodzeństwu – w takim przypadku następuje zwolnienie z opłaty skarbowej,
		- jeżeli pełnomocnik reprezentuje osobę zagraniczną, nie posiadającą nr PESEL, do wniosku należy dołączyć pełnomocnictwo notarialne lub kopie dokumentu tożsamości cudzoziemca potwierdzoną notarialnie.
	- c. **WYSŁAĆ** pocztą (podpis na wniosku **MUSI być potwierdzony notarialnie**), za datę złożenia wniosku uznaje się datę wpływu do Urzędu.
	- d. **SAMODZIELNIE** za pośrednictwem [biznes.gov.pl](https://www.biznes.gov.pl/pl) logowanie jest możliwe przy użyciu Profilu Zaufanego lub e-Dowodu.
- 2. Urzędnik przyjmujący wniosek potwierdza tożsamość składającego wniosek, wydaje potwierdzenie przyjęcie wniosku i przekształca wniosek w formę dokumentu elektronicznego, opatruje go podpisem akceptowanym przez system CEIDG i przesyła do CEIDG, nie później niż następnego dnia roboczego od dnia jego otrzymania.
- 3. Dane z wniosku CEIDG-1 zostają przesłane do ZUS/KRUS, GUS oraz naczelnika urzędu skarbowego.
- 4. Na podstawie złożonego wniosku publikowany jest WPIS w CEIDG Centralnej Ewidencji i Informacji o Działalności Gospodarczej, w ciągu 1 dnia roboczego od podpisania wniosku (dla obywateli Unii Europejskiej), lub w ciągu 30 dni od podpisania wniosku (dla osób spoza Unii). Wpis jest jednocześnie zaświadczeniem i jedynym dokumentem potwierdzającym prowadzenie działalności gospodarczej w Polsce. W interesie przedsiębiorcy jest aktualizowanie wpisu i dbanie, aby zawierał aktualne dane. Wpis można w każdej chwili samodzielnie wydrukować za pośrednictwem [biznes.gov.pl.](https://www.biznes.gov.pl/pl)
- 5. Numer **NIP i REGON** nadawane/weryfikowane są automatycznie na utworzonym wpisie w ciągu 7 dni od dnia złożenia wniosku, (jeżeli posiadasz już nr NIP i REGON należy podać go na wniosku - numery się nie zmienią).

# 6. **Zgłoszenie się do ubezpieczania:**

- a. składając odpowiedni formularz / formularze w Zakładzie Ubezpieczeń Społecznych w ciągu 7 dni od daty rozpoczęcia działalności gospodarczej więcej informacji na stronie ZUS i infolinii ZUS oraz [biznes.gov.pl](https://bip.um.wroc.pl/admin/contents/32748/biznes.gov.pl)
- b. załączając odpowiedni druk ZUS do wniosku CEIDG-1 więcej informacji na stronie ZUS i infolinii ZUS oraz biznes.gov.pl).
- 7. **Zgłoszenie się do Urzędu Skarbowego w przypadku:** rejestracji VAT formularz VAT-R, kasy fiskalnej czy w celu złożenia PIT-16 – przy wyborze karty podatkowej przed datą rozpoczęcia. (więcej informacji na stronach Urzędu Skarbowego i infolinii US oraz [biznes.gov.pl\)](https://bip.um.wroc.pl/admin/contents/32748/biznes.gov.pl).

# **Informacje dodatkowe:**

Wniosek CEIDG-1 jest wnioskiem głównym, służy do zarejestrowania działalności gospodarczej, zgłoszenia: zmiany, zawieszenia, wznowienia i wykreślenia działalności;

- w przypadku większej ilości podklas PKD 2007 należy wypełnić załącznik CEIDG-RD,
- w przypadku zgłoszenia informacji o więcej niż jednym dodatkowym miejscu wykonywania działalności gospodarczej należy wypełnić załącznik CEIDG-MW,
- w przypadku zgłoszenia informacji o więcej niż jednym rachunku bankowym należy wypełnić CEIDG-RB,
- w przypadku zgłoszenia informacji o więcej niż jednej spółce cywilnej należy wypełnić załącznik CEIDG-SC,
- w przypadku zgłoszenia informacji o więcej niż jednym pełnomocniku należy wypełnić załącznik CEIDG-PN,
- w przypadku zgłoszenia informacji o ustanowieniu zarządcy sukcesyjnego należy wypełnić załącznik CEIDG-ZS (dotyczy osób posiadających już nr NIP).

# **Więcej informacji na stronie:** <https://www.biznes.gov.pl/pl>

# **JEDNOSTKA ODPOWIEDZIALNA:**

Wójt Gminy Kurzętnik, ul. Grunwaldzka 39 13-306 Kurzętnik

# **TRYB ODWOŁAWCZY:**

Od czynności organu gminy związanych z przyjęciem wniosku polegających na przekształceniu wniosku na formę dokumentu elektronicznego i przesłaniu do CEIDG, nie przysługują środki odwoławcze. Wpis jest dokonany z chwilą zamieszczenia danych w CEIDG. Organem ewidencyjnym jest minister właściwy ds. gospodarki.

# **SZCZEGÓŁOWE INFORMACJE MOŻNA UZYSKAĆ:**

**-** Referat Podatków, Opłat i Działalności Gospodarczej, Urząd Gminy Kurzętnik, pokój nr 11, tel. 56 47 48 295 oraz 533 646 282, godziny pracy: poniedziałek - piątek: 7.30-15:30.

# **ZAŁACZNIKI:**

- **- CEIDG – 1**
- **- CEIDG-RD**
- **- CEIDG-MW**
- **- CEIDG-RB**
- **- CEIDG-S.C.**
- **- CEIDG-PN**
- **- CEIDG-ZS**
- **- CEIDG-POPR**
- **- Instrukcja wypełnienia wniosku**
- **- Wzór pełnomocnictwa**
- **- Szczegółowe informacje dotyczące przetwarzania danych osobowych**